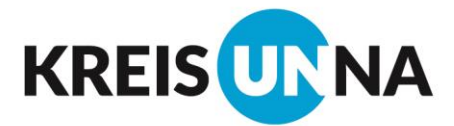

# **Interaktiver Haushalt des Kreises Unna**

## *Bedienungshilfe*

Über den Internetauftritt des Kreises Unna ist es nunmehr möglich, den aktuellen Produkthaushalt des Kreises in interaktiver Form einzusehen. Mit dem interaktiven Haushalt können die wesentlichen Informationen des Haushaltsplanes in übersichtlicher Form auf einem beliebigen Endgerät mit Internetzugang (PC, Tablet, Smartphone etc.) aufgerufen werden. Somit ist eine flexible Steuerung durch sämtliche Hierarchieebenen und Haushaltspositionen möglich, ohne sich die gewünschten Daten aus dem Kreistagsinformationssystem (»Session«) oder den einzelnen Budgetbänden des Produkthaushalts heraus suchen zu müssen.

Der interaktive Haushalt dient als Arbeitsinstrument für die Verwaltung und die politischen Vertreter, soll aber insbesondere auch den Bürgerinnen und Bürgern eine visuell ansprechende und verständliche Möglichkeit bieten, um sich über die aktuellen Haushaltsdaten-, Zielsetzungen und geplante Handlungsschwerpunkte zu informieren. Ziel ist es, einen Beitrag zu einem transparenten Verwaltungshandeln zu leisten.

Diese Bedienungshilfe soll den Einstieg sowie den Umgang mit dem interaktiven Haushalt erleichtern und eine erste Orientierung mit den wesentlichen Funktionen geben. Natürlich besteht auch weiterhin die Möglichkeit, den Haushaltsplan als umfassendes Zahlenwerk mit den dazugehörigen Erläuterungen wie gewohnt als PDF-Dokumente (Budgetbände) über die Internetseite des Kreises Unna einzusehen.

## *»Wo finde ich den interaktiven Haushalt?«*

Über den Internetauftritt des Kreises Unna [\(www.kreis-unna.de\)](www.kreis-unna.de) gelangt man durch Eingabe des Suchbegriffes »Haushalt« zu den haushaltsrelevanten Informationen des Kreises Unna. Auf dieser Seite befindet sich ein externer Link zum interaktiven Haushalt:

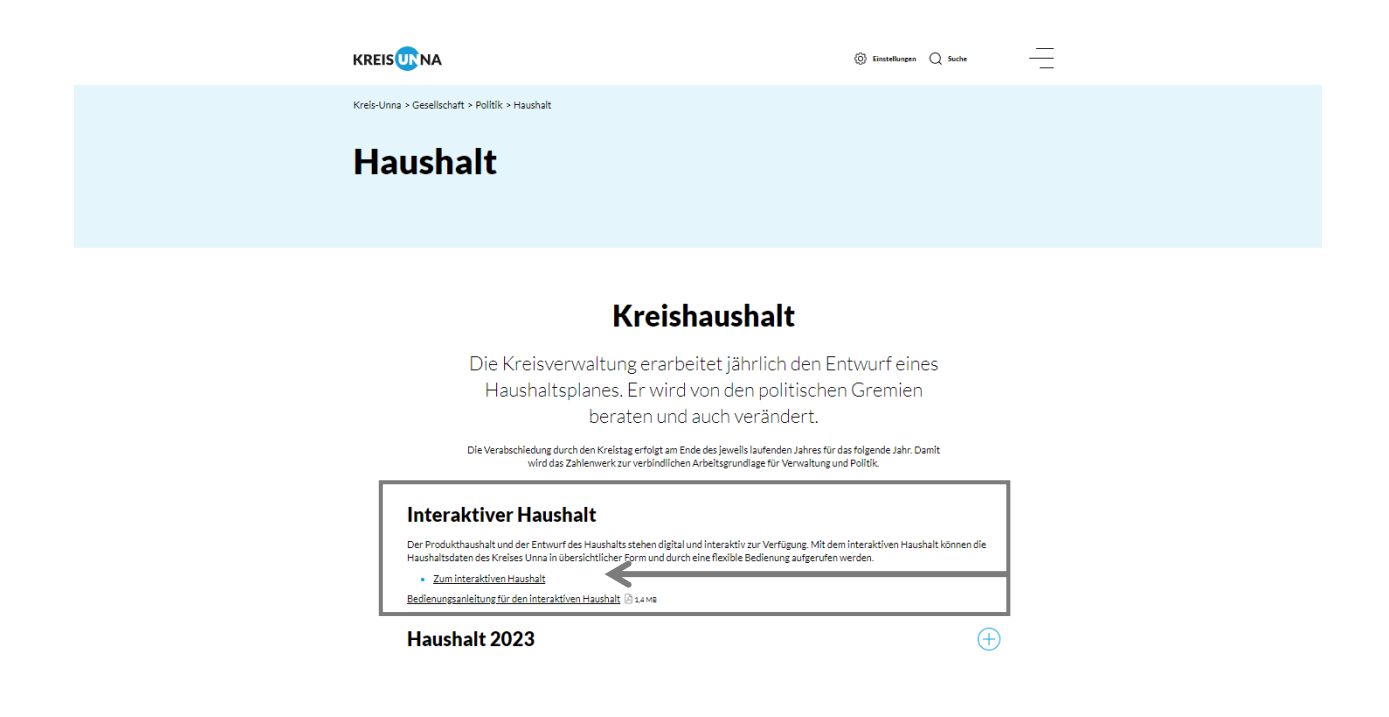

### *»Welche Informationen finde ich wo im interaktiven Haushalt?«*

Die Darstellung des interaktiven Haushalts ist grundsätzlich zweigeteilt. Links befindet sich eine Navigationsleiste, über die zunächst ausgewählt werden kann ob man sich den Produkthaushalt (Haushaltsplanung) oder die Jahresrechnung ansehen möchte (Bsp. Bild 1). Im zweiten Schritt kann dann entschieden werden, auf welcher Ebene man dies tun möchte. Möglich ist hier eine Auswertung nach Budgets (Struktur des Kreises Unna) oder nach dem Normierten Produktbereich (Standardisierte Struktur nach Landesvorgabe).

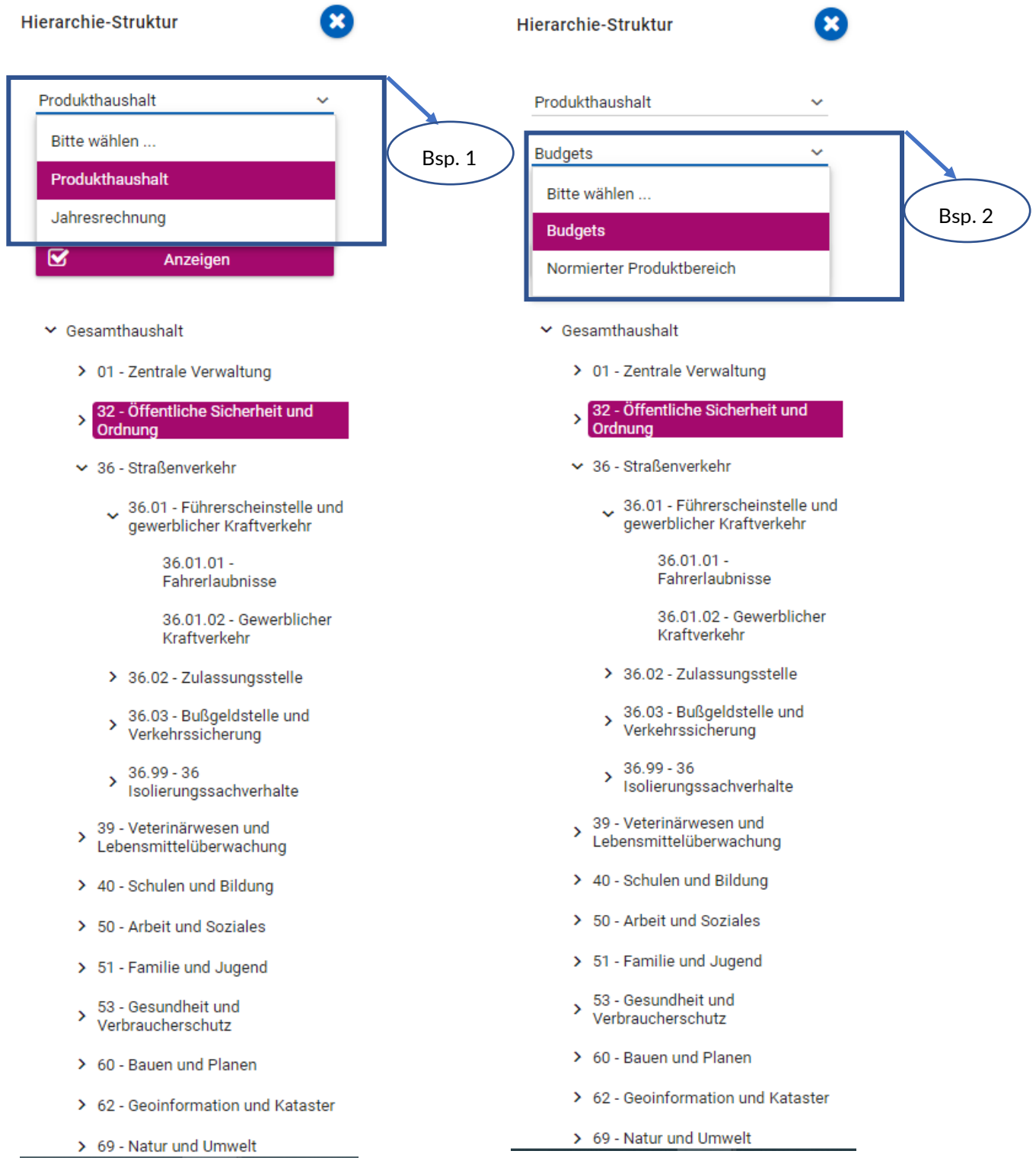

Zuletzt muss noch ausgewählt werden, welches Jahr ausgewertet werden will. Nach erfolgter Auswahl der Parameter, können die einzelnen Gliederungsebenen ausgewählt werden.

In der **Budgethierarchie** kann zwischen dem Gesamthaushalt, den Budgets (z.B. 36 - Straßenverkehr), den Produktgruppen (z.B. 36.01 – Führerscheinstelle und gewerblicher Kraftverkehr) und den einzelnen Produkten (z.B. 36.01.01 – Fahrerlaubnisse) gewechselt werden.

In der Hierarchie **Normierter Produktbereich** kann die Auswertung zwischen dem entsprechenden Normierten Produktbereich (z.B. 02 – Sicherheit und Ordnung) bis zum finanzstatistischen Produkt (z.B. 02.127 – Rettungsdienst) ausgewählt werden.

Oben rechts befinden sich – sofern vorhanden – die hinterlegten PDF-Dokumente zum Aufrufen bzw. Herunterladen, z.B. die Haushaltssatzung und der Vorbericht zum Haushaltsplan, Organigramme sowie weitere Anlagen:

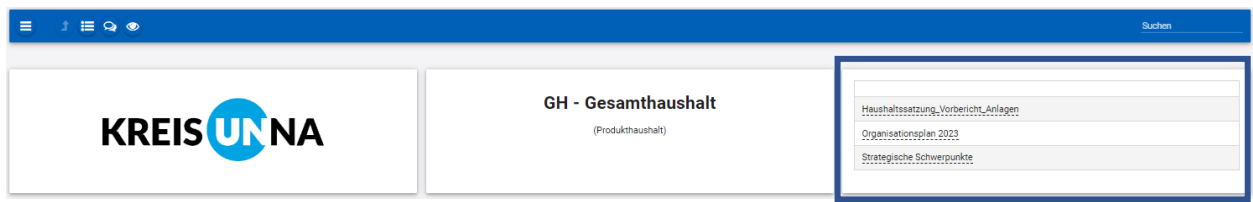

Der Grundsätzliche (rechte) Seitenaufbau gliedert sich bei jeder Auswertung nach

- (Teil-) Ergebnisplan
	- o grafischer Darstellung der Erträge und Aufwendungen
	- o grafische Aufteilung der Ergebnisse auf nachgeordnete Ebenen
- (Teil-) Finanzplan
	- o grafische Darstellung der Zusammensetzung investiver Ein- und Auszahlungen#

Nachfolgend werden die o.a. Punkte kurz erläutert und bebildert dargestellt:

#### *Der Ergebnisplan:*

Tabelle mit den Erträgen und Aufwendungen, bestehend aus dem Ergebnis des Vorvorhaushaltsjahres, den Planwarten des Vorjahres und des aktuellen Haushaltsjahres sowie den mittelfristigen Finanzplanungsjahren. Durch die in der Tabelle des (Teil-)Ergebnisplanes mittig erscheinenden Pfeile werden positive bzw. negative Abweichungen zwischen dem relevanten Haushaltsjahr und dem Vorjahr sowie eine Gesamttendenz der mittelfristigen Planung (rechts erscheinende Pfeile) zum Ausdruck gebracht:

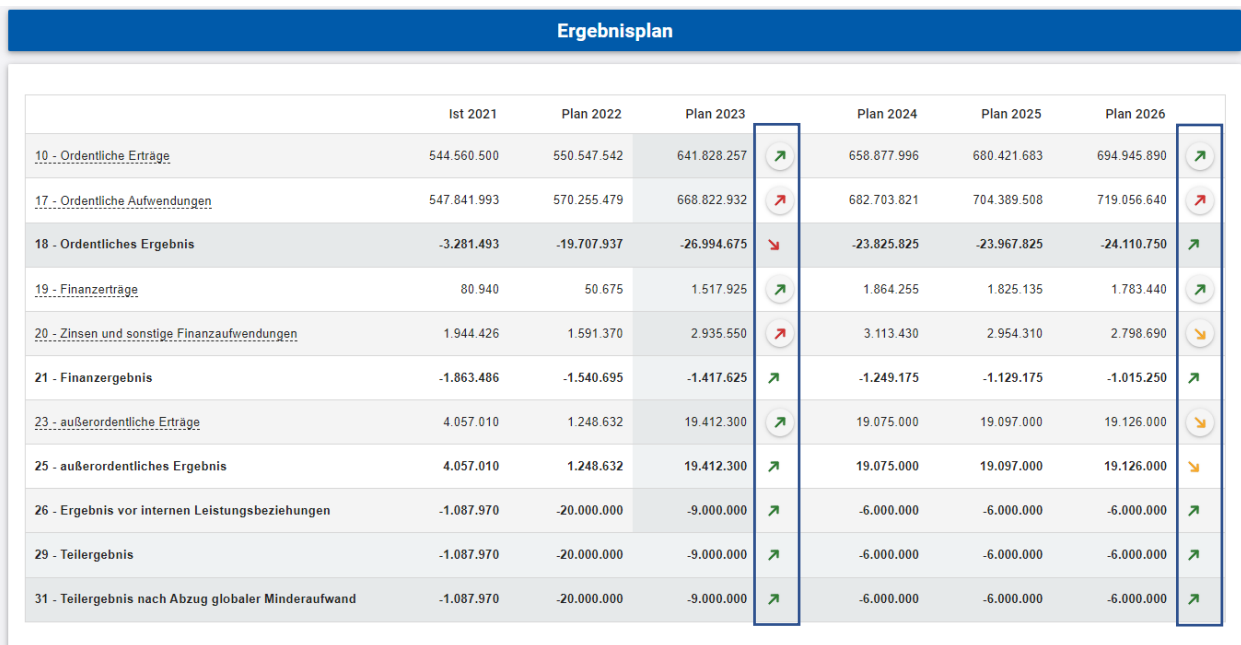

Details zu Konten und Abweichungen können per Mausklick auf den Trendpfeil angezeigt werden. In einem neuen Fenster erscheinen die Positionen mit den bedeutendsten Abweichungen (maximal zehn Konten)

Die größten Veränderungen von Plan 2022 zu Plan 2023 (Ordentliche Aufwendungen)

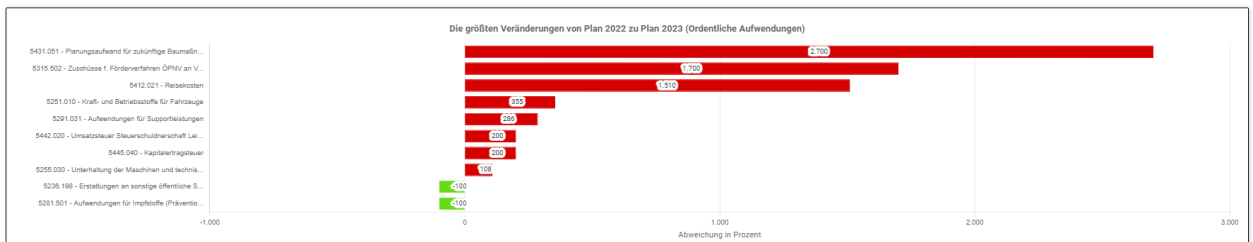

Durch das Anklicken der aufgeführten Positionen im (Teil-)Ergebnisplan kann eine Gliederung des Zahlenwerks nach Teilergebnisplanpositionen (TEP) aufgerufen werden. Es öffnet sich ebenfalls ein neues Fenster, in dem alle werthaltigen Positionen abgebildet werden, hier kann bis zur Kontenebene gelangt werden:

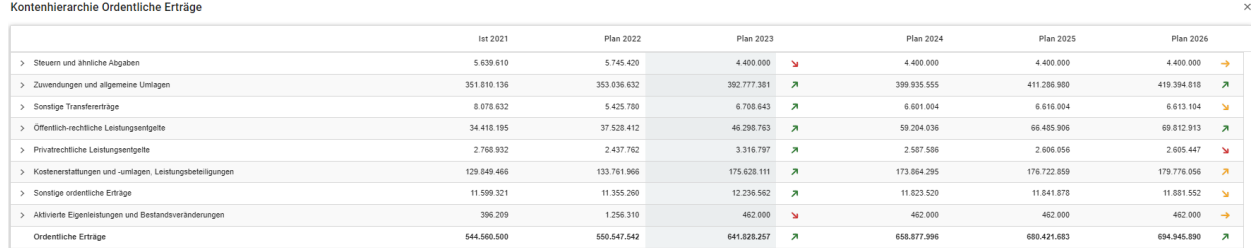

Die folgenden Grafiken zeigen die Entwicklung und Zusammensetzung der Erträge und Aufwendungen.

Der Zeitverlauf des Liniendiagramms orientiert sich an den (Teil-)Ergebnisplan und stellt das weist die Ertrags- sowie Aufwandssummen der ausgewählten Gliederungsebene aus. In den Kreisdiagrammen werden die jeweiligen prozentualen Anteile der einzelnen TEP angezeigt:

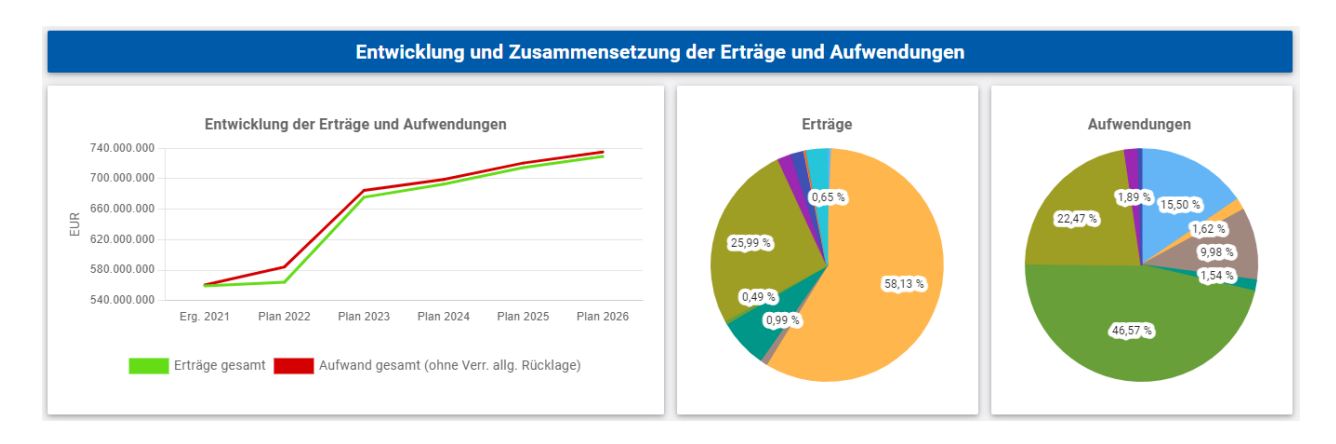

Die Aufteilung des Ergebnisses auf nachgeordneten Ebenen wird in einem Balkendiagramm dargestellt:

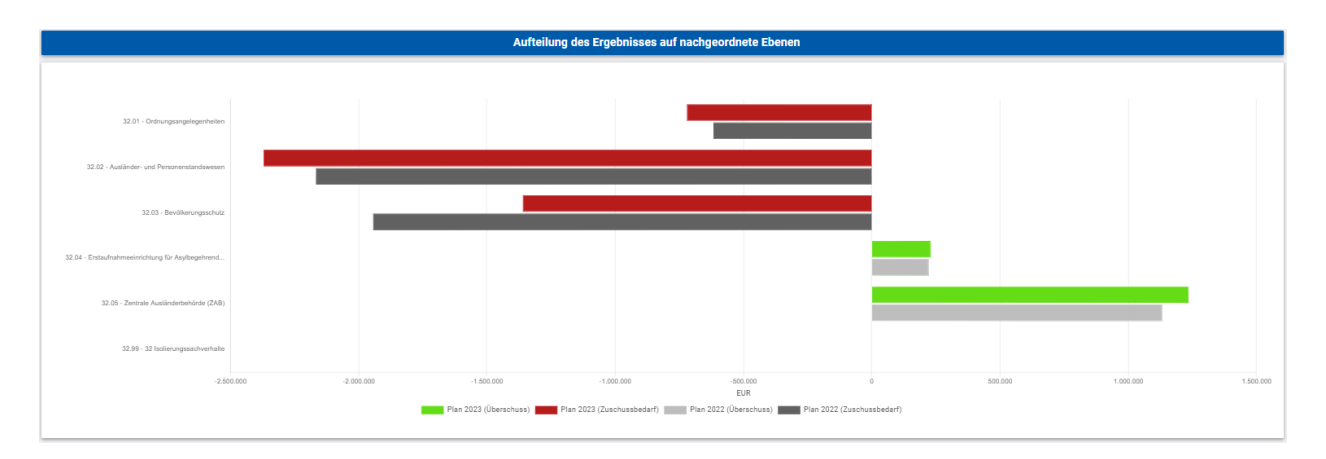

In allen Diagrammen ist es möglich, sich die jeweiligen Summen, Beträge oder TEP anzeigen zu lassen, in dem man die Maus über die entsprechende Position bewegt (z.B. Punkt, Anteil, Balken).

## *Der Finanzplan:*

Die Tabelle zum (Teil-)Finanzplan entspricht im Wesentlichen dem Aufbau und den Funktionen des (Teil-)Ergebnisplanes.

Neben der Tabelle, in der alle Einzahlungen und Auszahlungen dargestellt werden, bilden die anschließenden Grafiken die Entwicklung sowie die Zusammensetzung der investiven Ein- und Auszahlungen ab:

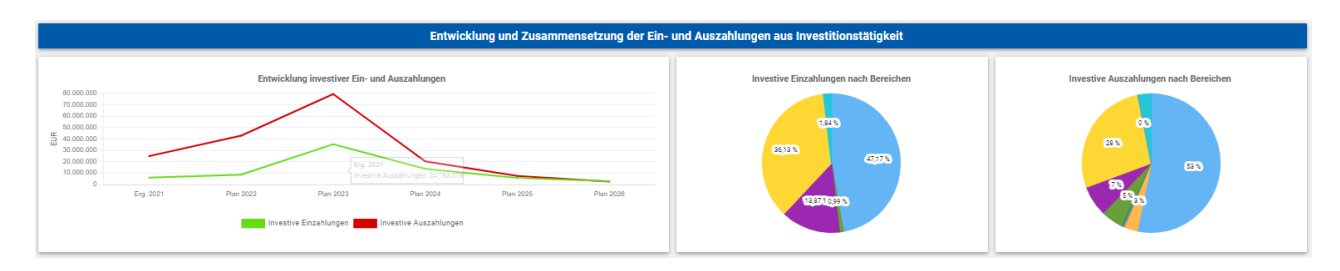

**Ansprechpartner:** Kerstin Phillipps Sachgebietsleitung Gesamtsteuerung und Finanzwirtschaft

Kreis Unna - Der Landrat Steuerungsdienst Friedrich-Ebert-Str. 17 59425 Unna

Fon 0 23 03 / 27 - 11 10 Fax 0 23 03 / 27 - 13 97 [kerstin.philipps@kreis-unna.de](mailto:kerstin.philipps@kreis-unna.de) [www.kreis-unna.de](http://www.kreis-unna.de/)